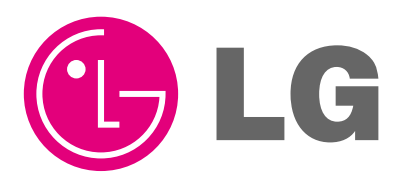

Visit us at : http://www.lgservice.com

# **LG**

### LG LGMV USB Cable

### *Installation Manual*

*Model: PRCTFE1*

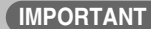

- **Please read this Installation Manual carefully and thoroughly before installing and operating your room air conditioner.**
- **Please retain this Installation Manual for future reference after reading it thoroughly.**

## **TABLE OF CONTENTS**

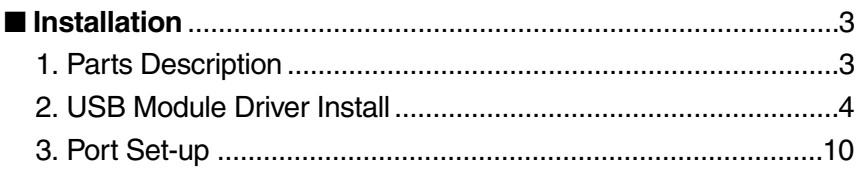

### **Installation**

#### **1. Part description (PRCTFE1)**

#### **This USB type JIG is used for interface between Air-conditioner and PC by using the LGMV Program**

#### **1) Specification**

- Model Name : PRCTFE1
- 2 Feature

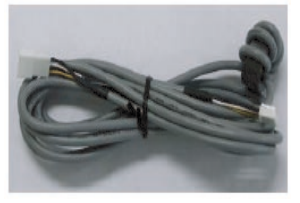

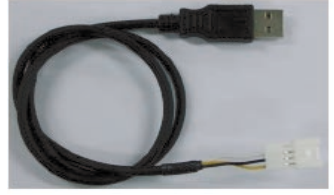

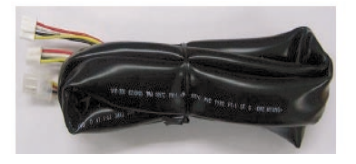

< Extension cable 3m> Ass'y> <Serial to LGMV USB Module Ass'y> <Interface Cable Ass'y>

#### **\* NOTE : Recommended PC Specification to install LGMV Main program**

- CPU : Over Pentium IV 1.6GHz
- Main Memory : Over 256MB
- Operating System : Windows NT/ 2000/ XP/ 2003 (include Microsoft Java VM)
- Hard Disk : More than 600MB when operating
- Web browser : Over Internet Explore 5.0

#### **2. USB Module Driver Install**

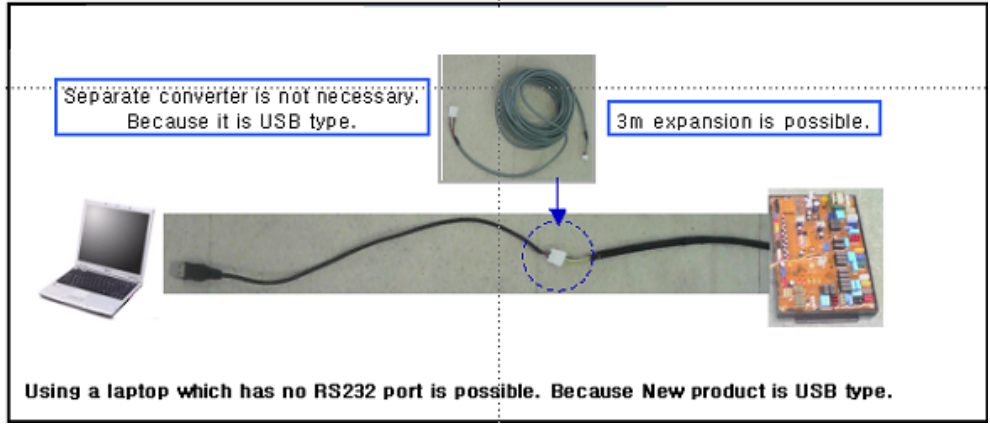

- **1) Copy 'Daeho USB Driver Install.zip' file In the CD**
- **2) Paste 'Daeho USB Driver Install.zip' file In your PC or Laptop**
- **3) Extract 'Daeho USB Driver Install.zip' file**

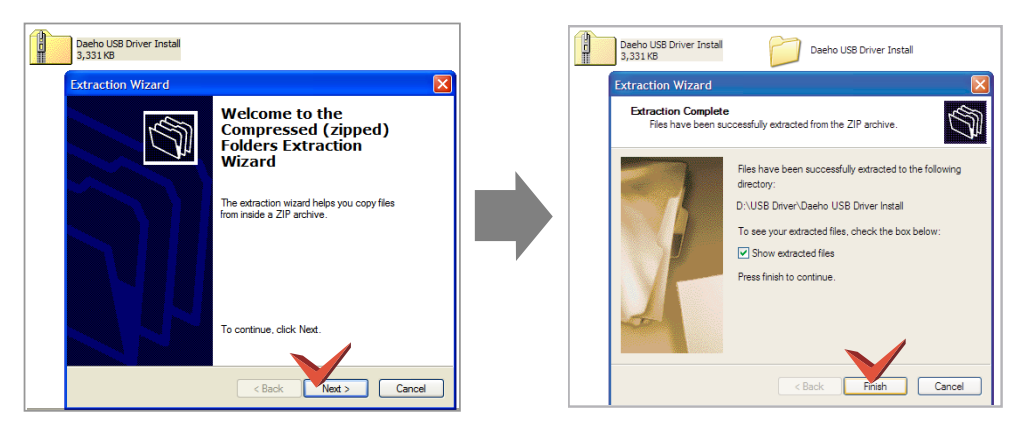

**4) Execute 'DaehoVCPInstaller.exe' file in 'Daeho USB Driver Install' Folder which has just extracted folder** 

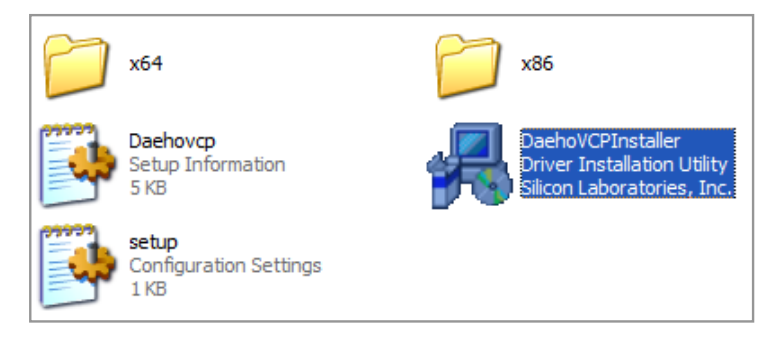

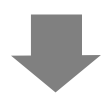

#### **5) Click 'Install'**

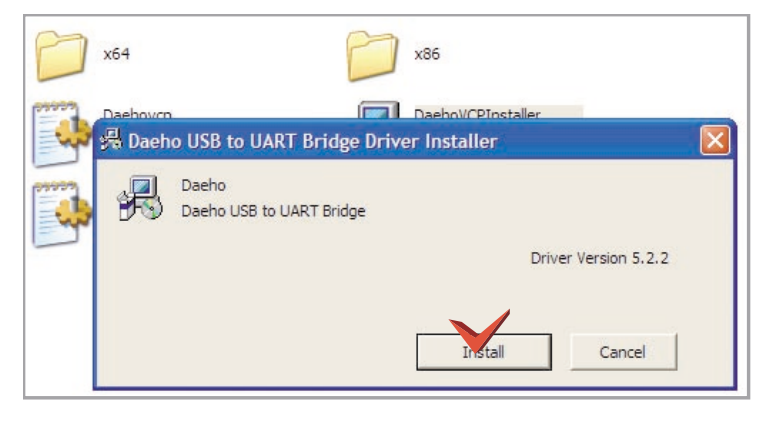

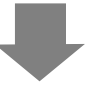

**6) Now Installing wait..**

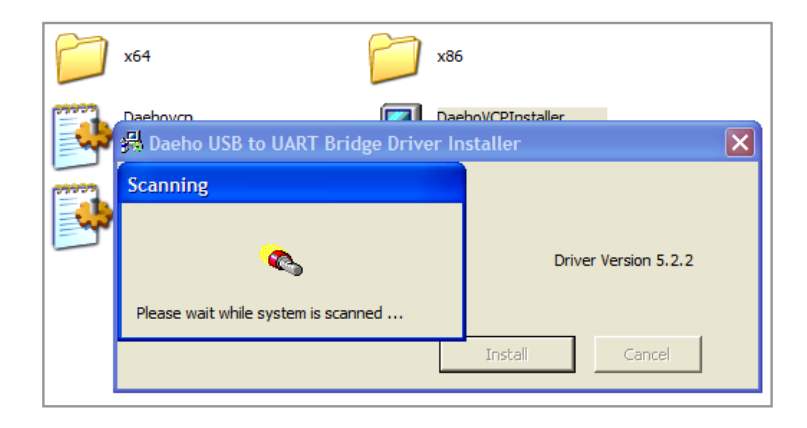

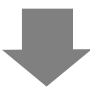

#### **7) Click 'Continue Anyway' button**

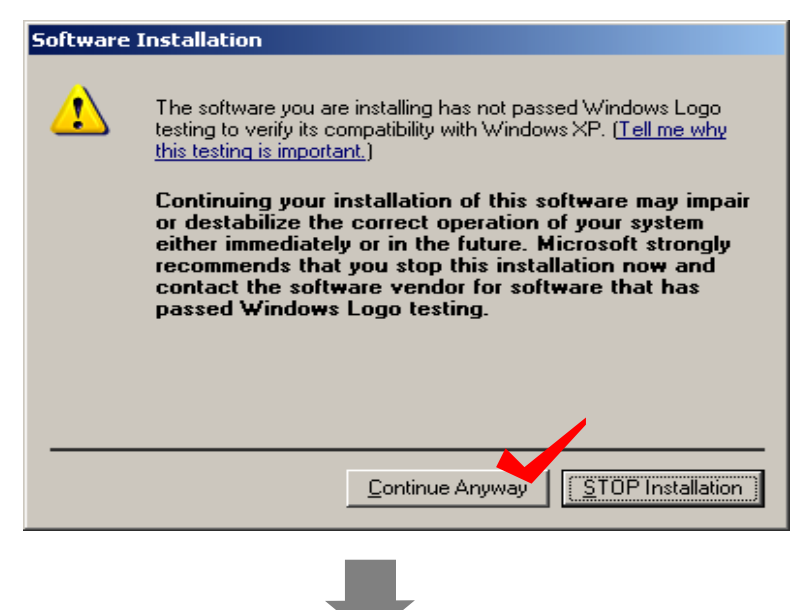

**8) Restart Click 'Yes' and Restart Your PC or Success Window is come out( It depends OS System in your PC)** 

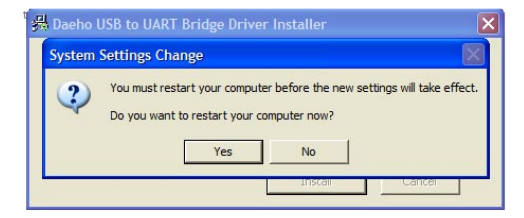

**9) When the Installation is completed, please insert USB Module in USB PORT of the PC.**

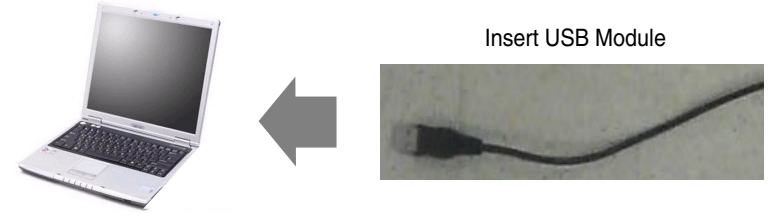

**10) After inserting the USB module, new hardware searching wizard will be executed automatically.**

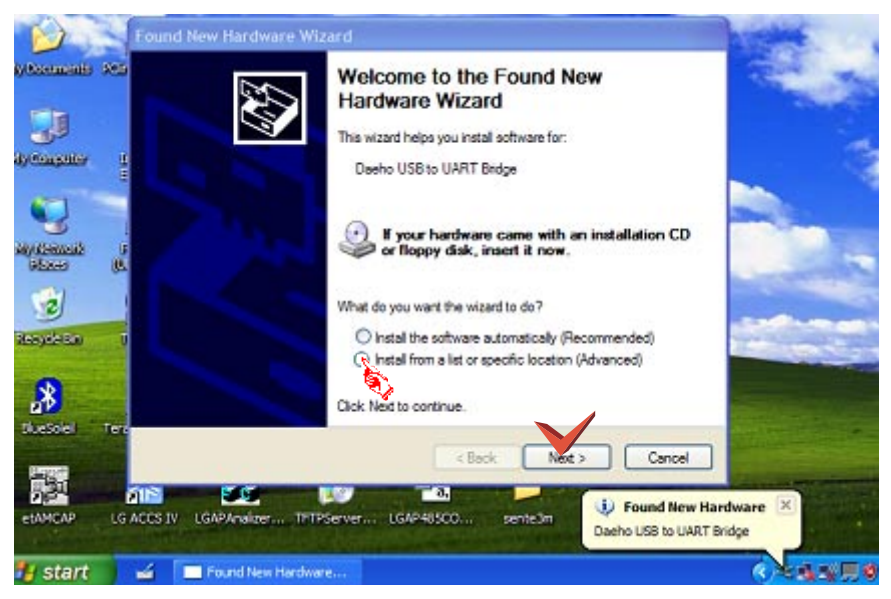

Check 'Install from a list or specific location (Advanced)' and click 'Next' button.

**11) Check 'Don't Search. I will choose the driver to install' and click 'Next' button.**

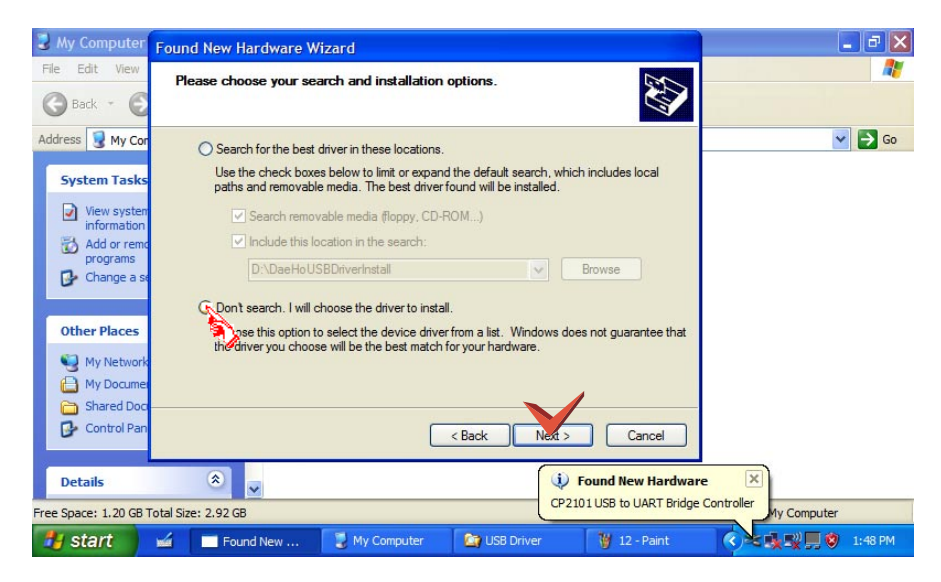

**12) Check 'Show compatible hardware' and Select 'Daeho USB to UART Bridge' and click 'Next' button.**

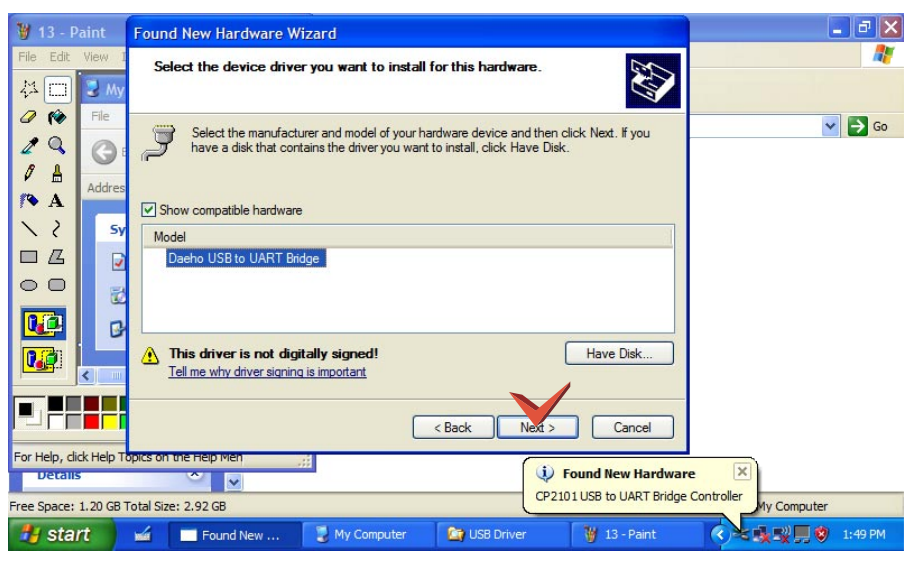

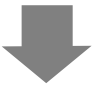

#### **13) Now Installing wait..**

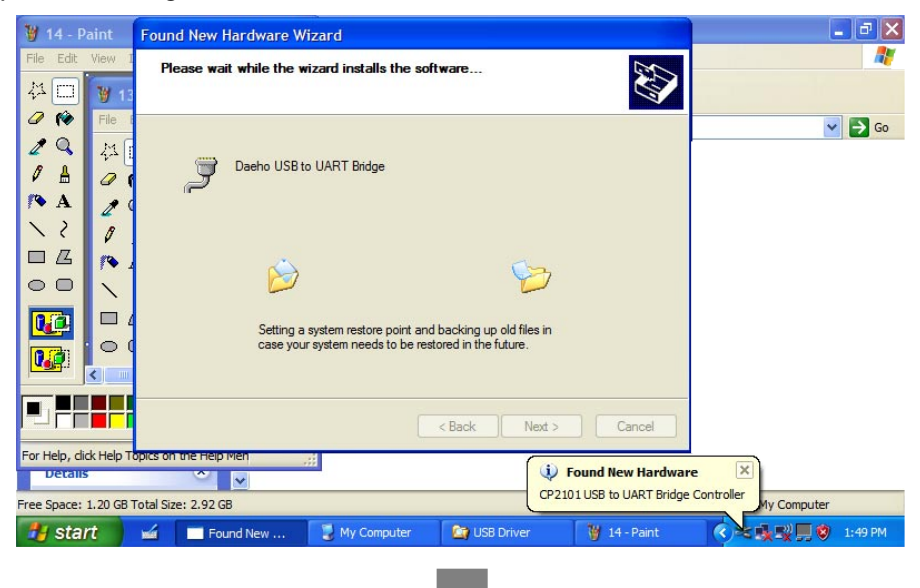

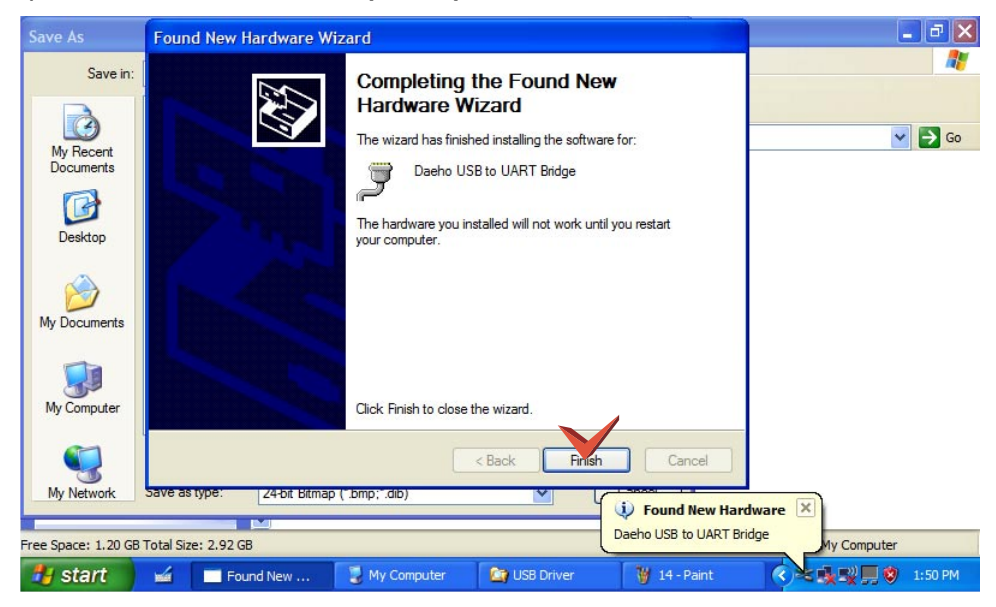

#### **14) When the installation is completed, please click on 'Finish' button.**

#### **3. Port set-up**

- **LGMV Program will be operated correctly when it is connected COM1 Serial port : COM1 port only**
- **Daeho driver will be set randomly. For example, a COM3 or COM4 on 'Ports (COM&LPT)'. So, you should change the COM port to COM1 port. Please refer the below**
- **1) After finishing the installation you can find and check the 'DaeHo USB to UART Bridge' device in ['Start'** → **'settings'** → **'Control Panel'** → **'System Properties'** → **'Hardware'** → **'Device manager']**

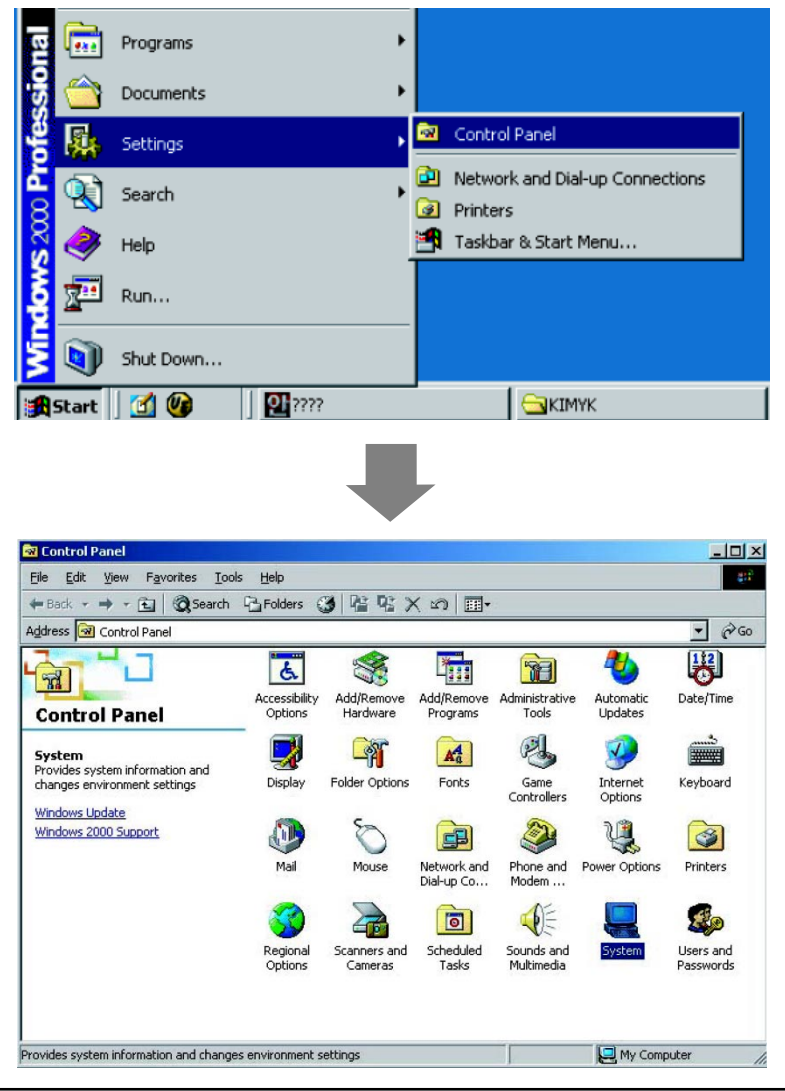

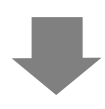

**2) Select 'Device manager' and then 'Device Manager' window appears. Then select 'Ports(COM & LPT)' in 'Device manager' window**

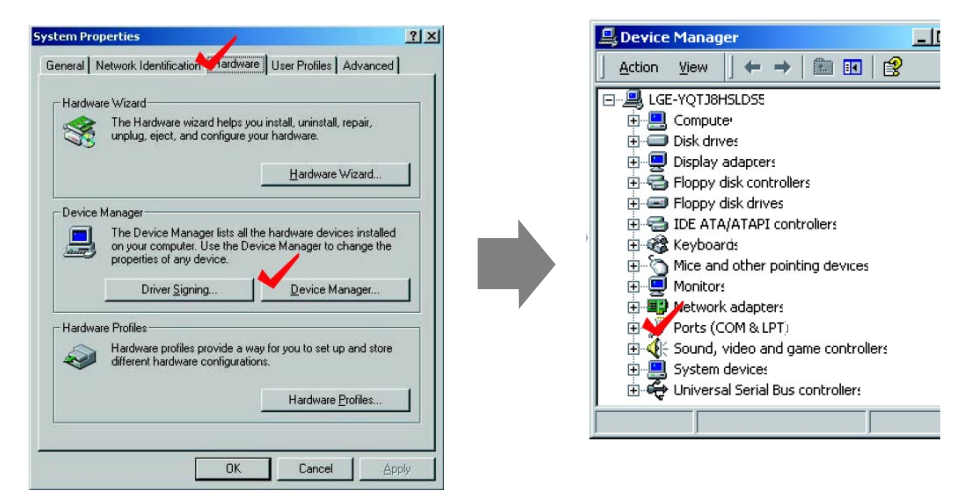

**3) Select 'DaeHo USB to UART Bridge' port , click right button of your mouse, and choose 'Properties' as shown above Select 'Port Settings' in 'Communication Port' window and click 'Advanced' button.**

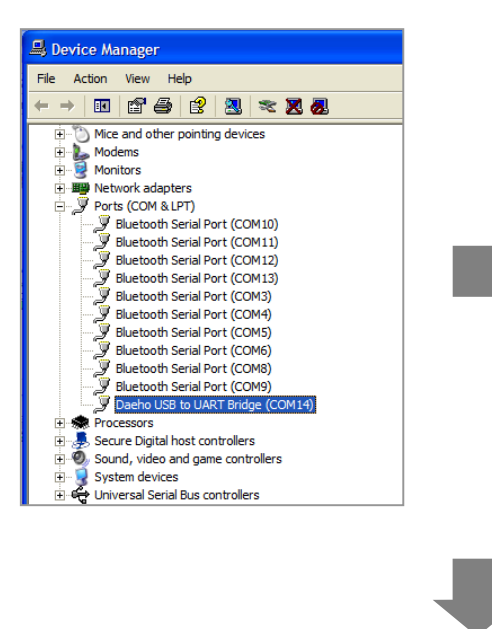

**4) Select 'Port Settings' in 'Communication Port' window and click 'Advanced' button.**

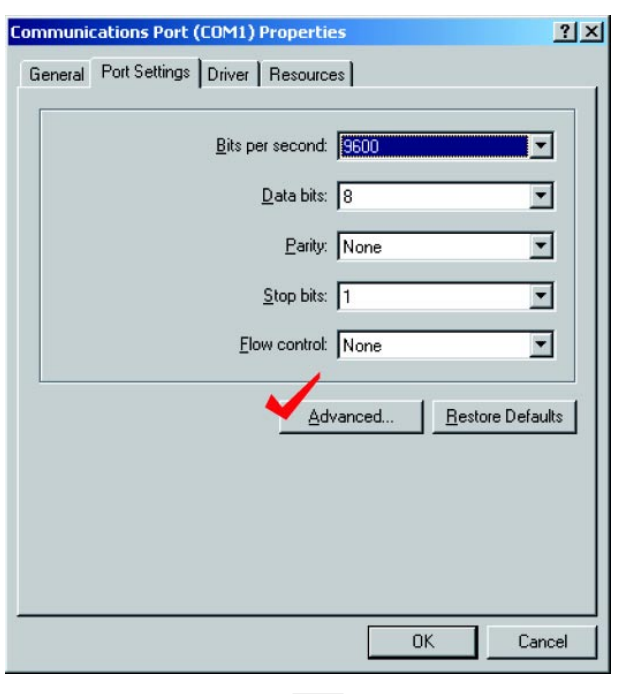

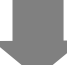

**5) Check 'COM1' port and click 'OK' Button**

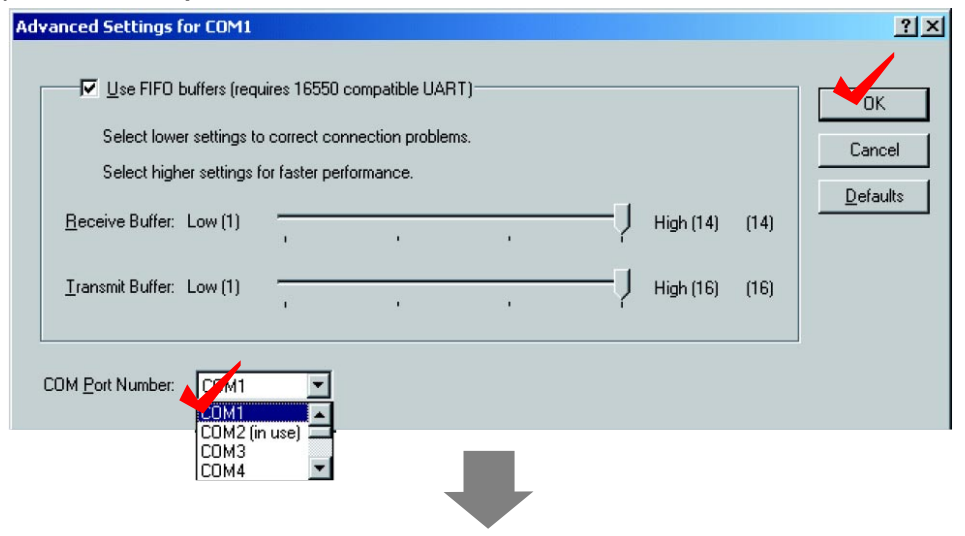

#### **6) All Installation is Finished**

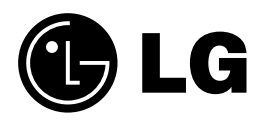